## Millum Procurement

## Kvikguide madspildsfunktion – app

1. For at registrere spild via appen skal du logge ind med samme brugernavn og adgangskode, som du bruger i Millum Procurement.

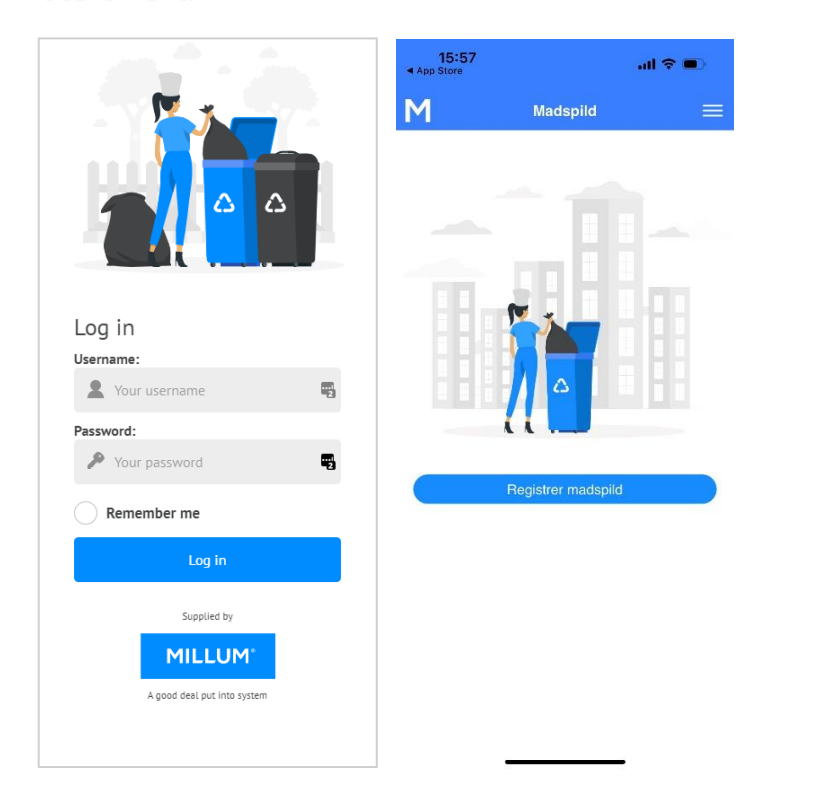

2. Registrer madspildet til den aktuelle dato og vælg "Registrer". Du kan også registrere baglæns i tid, eller rette hvis der er begået en fejl. Rapporten kan på sigt downloades i Excel til overblik, via PC.

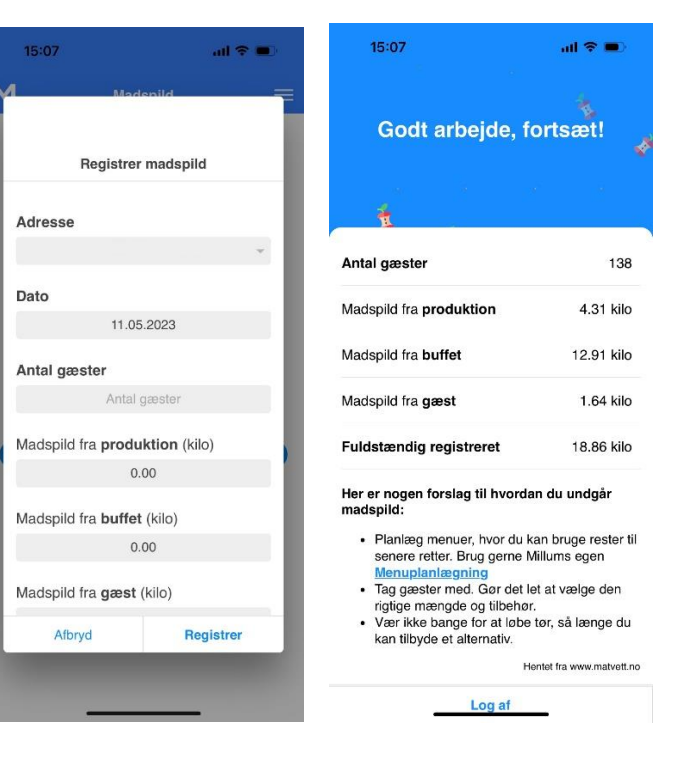

3. Her kan du se en [kort video](https://youtu.be/A5lr-Fhw7Uo) af appen.

## **MILLUM**